GPODFDisplay(Ver3.01)による

ODF図から任意の方位密度を求める

2022年06月14日 HelperTex Office

計算された ODF 図から指定したeuler角度、あるいは{hkl} <vuvw>の 方位密度を求めるケースがあります。

しかしExportしたODFファイルでは間隔が5度で隙間があり、正確な方位密度は計算できません 通常、(φ2,Φ,φ1,密度)からeuler角度の近い値を参照しています。

正確に求めるにExportしたODFに戻らなければ得られません。

しかし、ODFソフトウエアによっては、任意の方位計算がサポートされていない場合があります。

以下に、LaboTexでR方位を作成し、調べてみます。

### GOPDFDisplayではODF図を補間して計算しています。

#### R方位

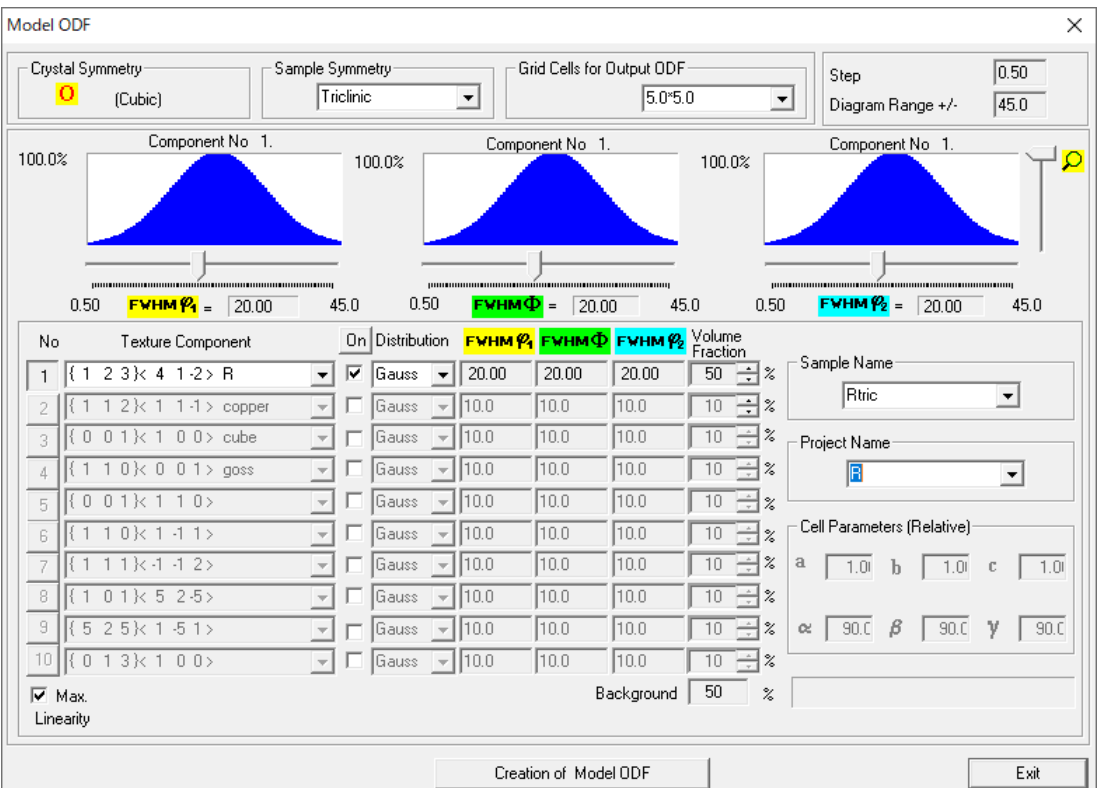

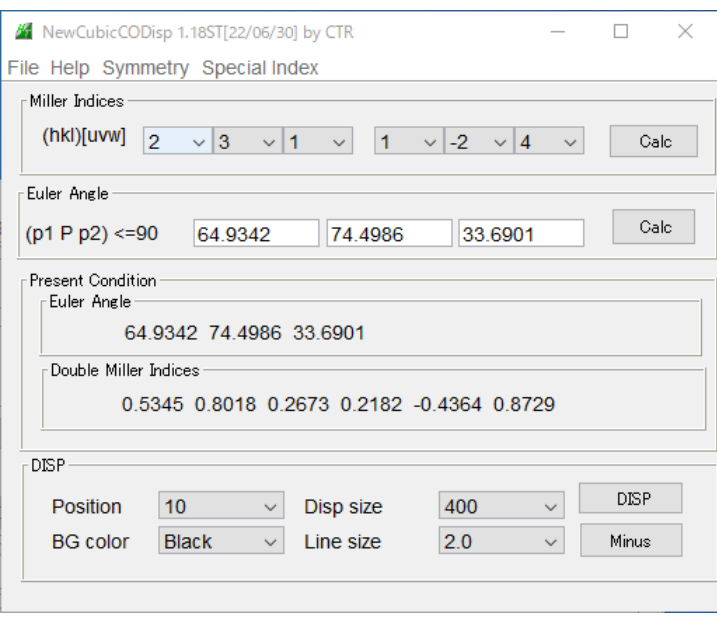

| LaboTex - R User                                   |                                                                                                    |                          | $\Box$<br>$\times$                                                                                                 |
|----------------------------------------------------|----------------------------------------------------------------------------------------------------|--------------------------|----------------------------------------------------------------------------------------------------|
| File Edit View Calculation Analysis Modelling Help |                                                                                                    |                          |                                                                                                    |
| $\blacksquare$<br>中日岡                              |                                                                                                    |                          |                                                                                                    |
| न†ा⊙                                               | <mark>ं ↓ →</mark> Step 5.00 <mark>→ ?:</mark> 64.93 → Ф- 74.50 → <mark>?:-</mark> 83.69 → HKL ((2 3 1) UVW   1 -2 4 ] |                          |                                                                                                    |
| $\circ$<br>G<br>۱<br>ô.                            | o<br>$\circledcirc$<br>$\bullet$                                                                                       | ۵<br>$\circledcirc$<br>O | Rtric<br>Levels<br>37.8<br>35.3<br>32.8<br>25.3<br>22.9<br>17.9<br>15.4<br>Max=40.258<br>$Min=0.500$<br>2022/06/01 |
| $\leq 1$                                           | Ø                                                                                                    | ۵                        |                                                                                                    |
| $\bullet$                                          | $\frac{Q}{4}$                                                                                                    |                          | $0 - 360$ $\phi_1$<br>$\overset{\varphi_2}{\Delta}$ - 5.00<br>$\hspace{0.1cm}$                                     |
|                                                    |                                                                                                    |                          | $\frac{90}{\Phi}$                                                                                                  |
| 0: 0: 19                                           |                                                                                                    |                          |                                                                                                    |

マウス右クリックで、近傍の方位が計算される。

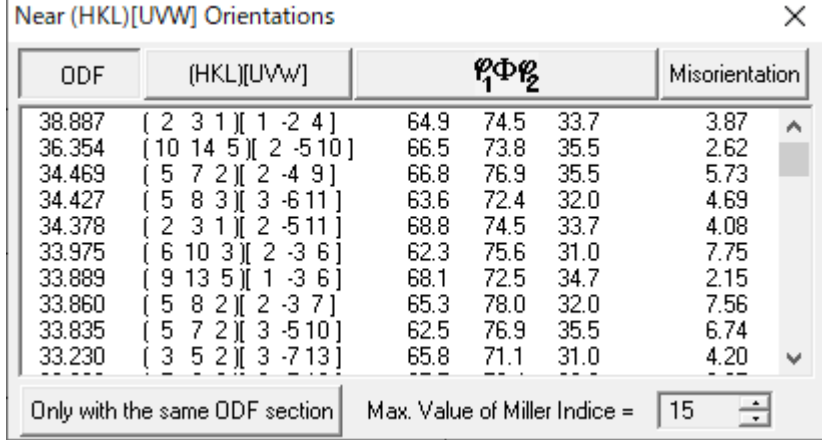

本来、{231}[1-24]が最大値になるはずですが、最大値より小さい値が計算されている。 これは、R方位を5度間隔のODF図が作成され、このODFからeuler角度位置密度が 計算されている。

# ExportしたODF

5度間隔のODF格子点密度

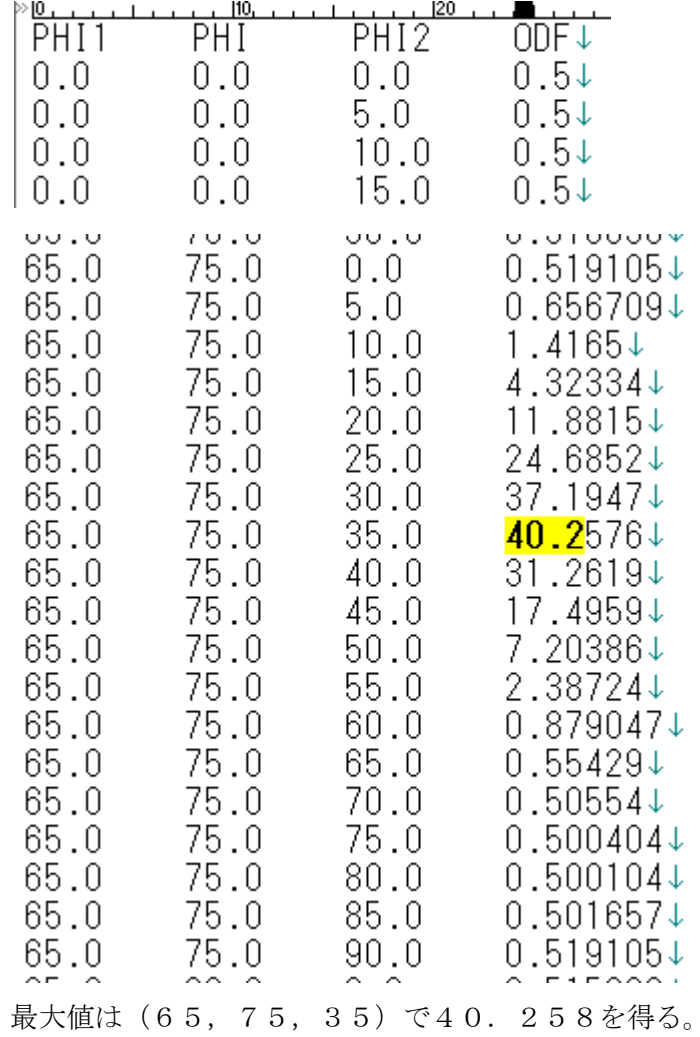

### GPODFDisplayの方位密度計算方法

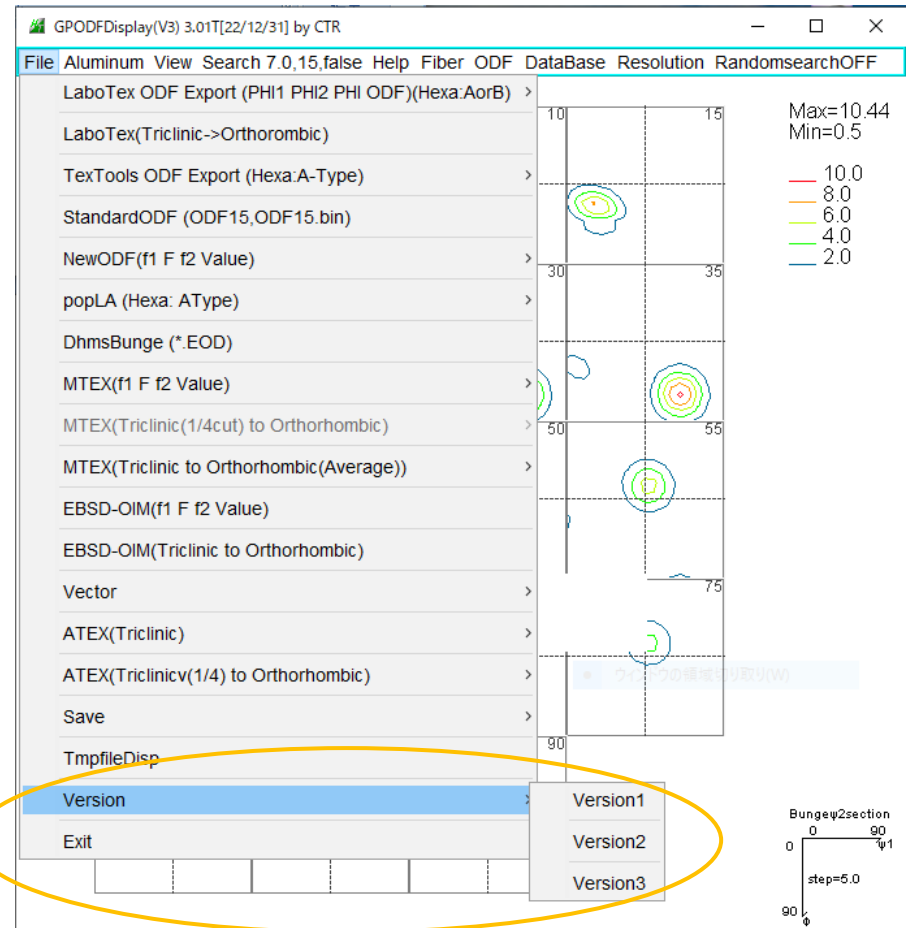

### R方位の場合

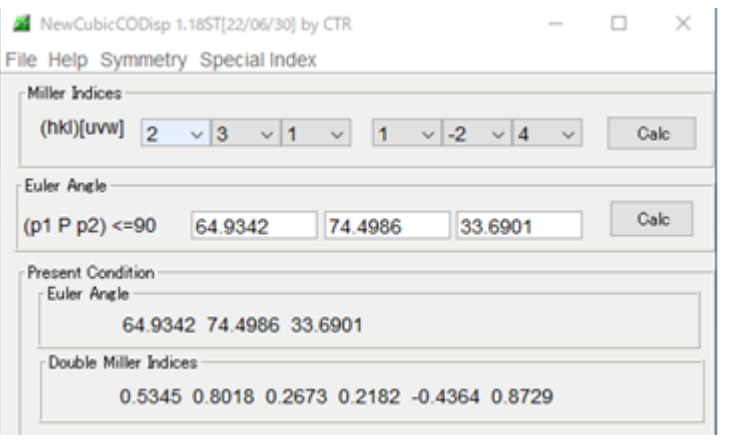

Version1では、

(65,75,35)の方位密度を計算する Version2では

(65,75,34)をデータ補間により計算

Version3では

(64.9342,74.4986,33.6901)をデータ補間により計算

GPODFDisplayによる方位計算

マウスカーソル移動によるリアルタイム表示

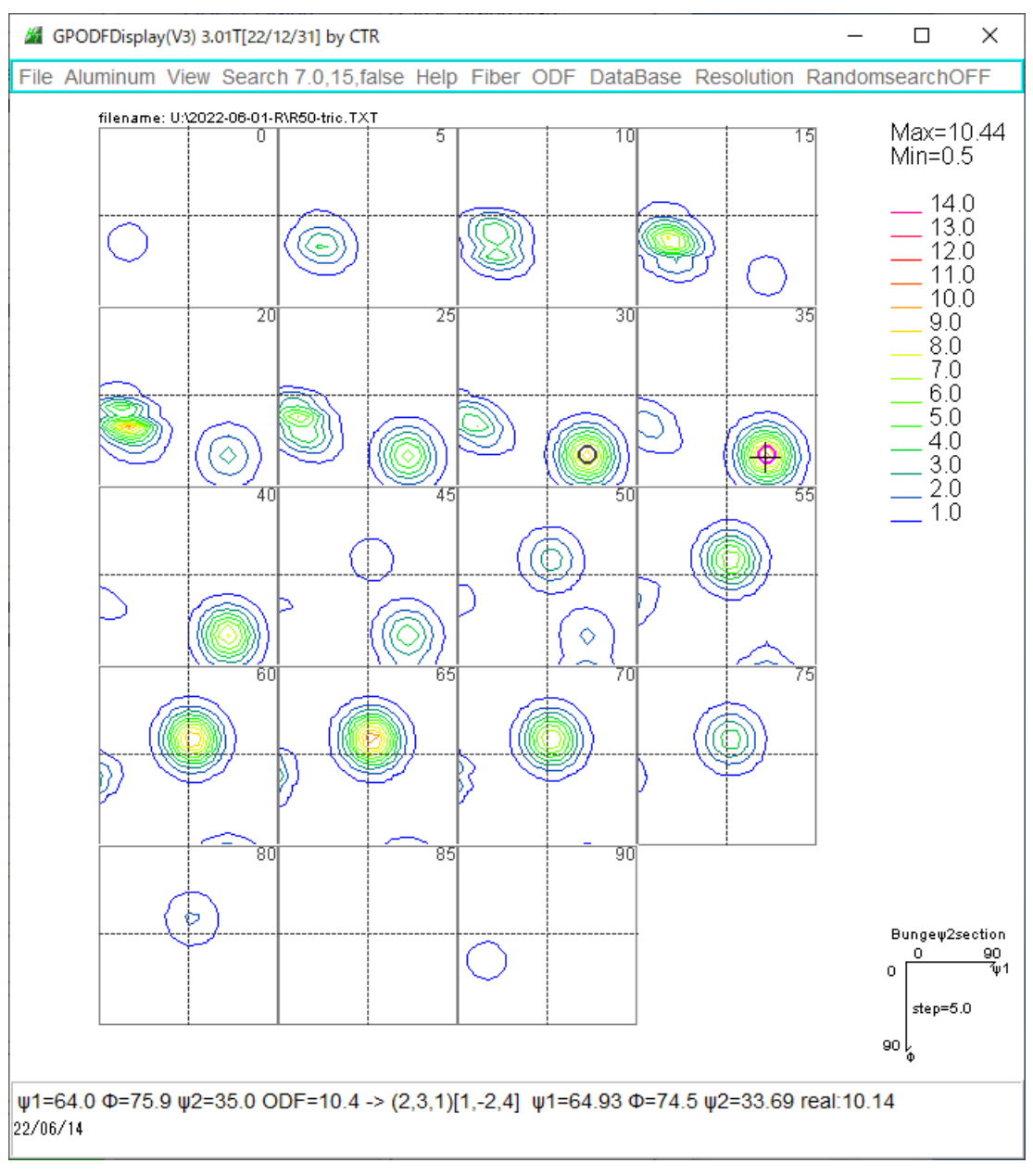

マウスをクリックで表示が固定される

クリック位置;: 十字(+)位置

φ2断面に赤丸と黒丸が表示されている。φ2=33.68のため、

φ断面30度と断面35度の間を表示している。

### 方位の直接入力

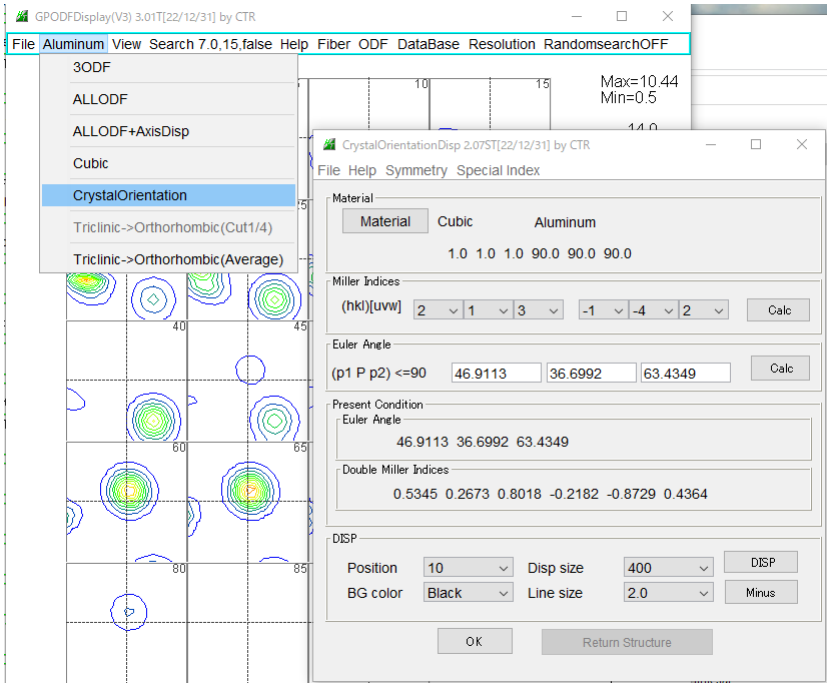

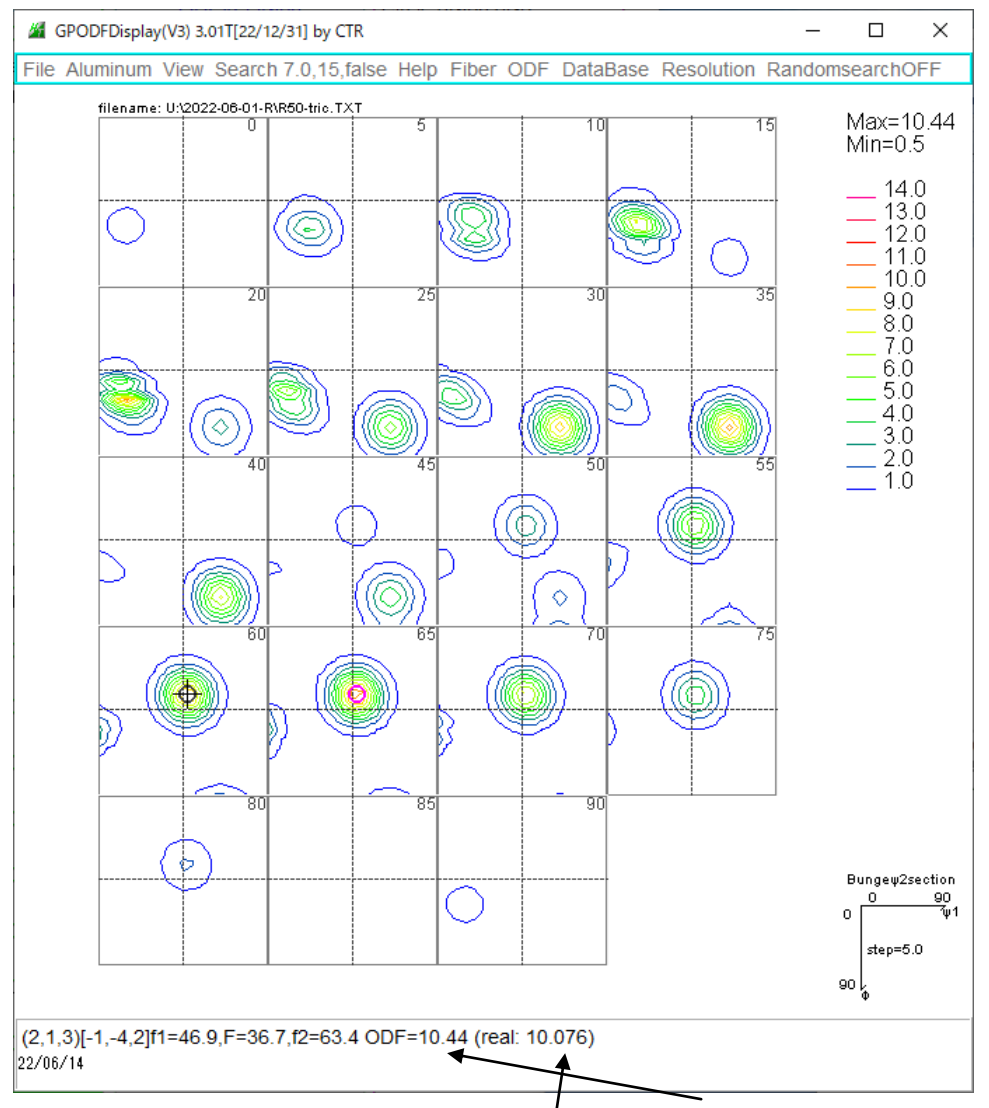

計算されたeuler角度(64.9,74.5,33.7)から5度間隔のODF格子点の密度と euler角度実数から補間した方位密度を表示(Version3)

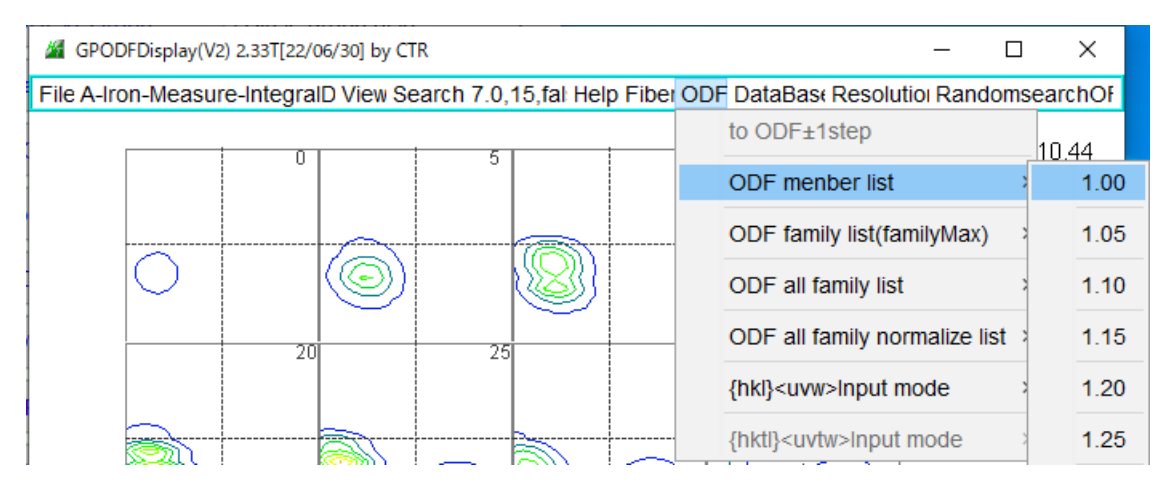

TextDisplay 1.14S C:¥CTR¥work¥ODFDisplay¥ODF.txt

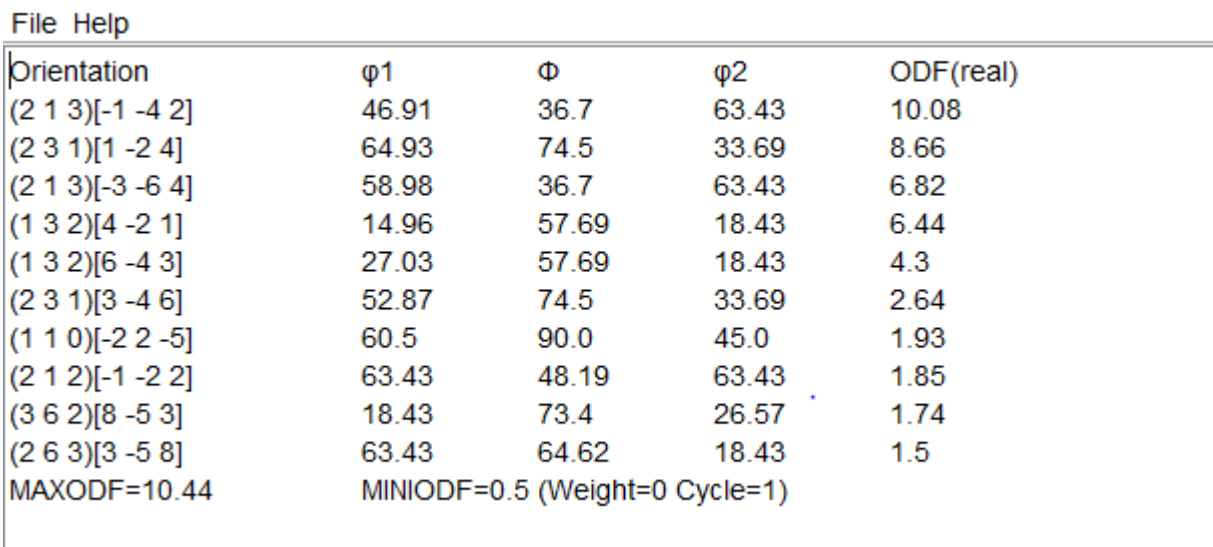

求める方位密度は指数から計算した実数のeuler角度から補間されたODFの 格子点密度を求める

#### R方位をTriclinicで計算

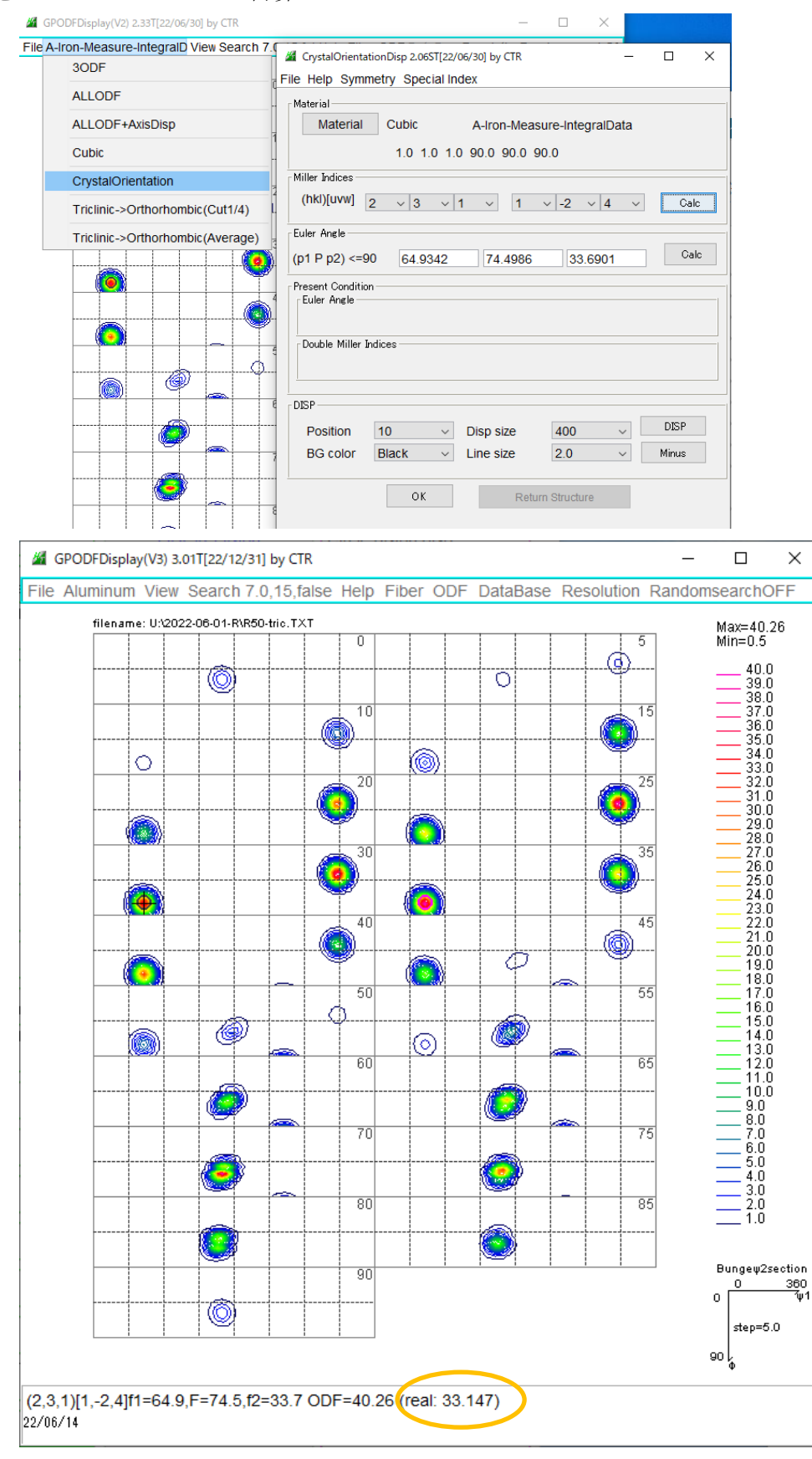

5度間隔のODF から実数のeuler角度から方位密度を求める

### Orthorhombicで計算

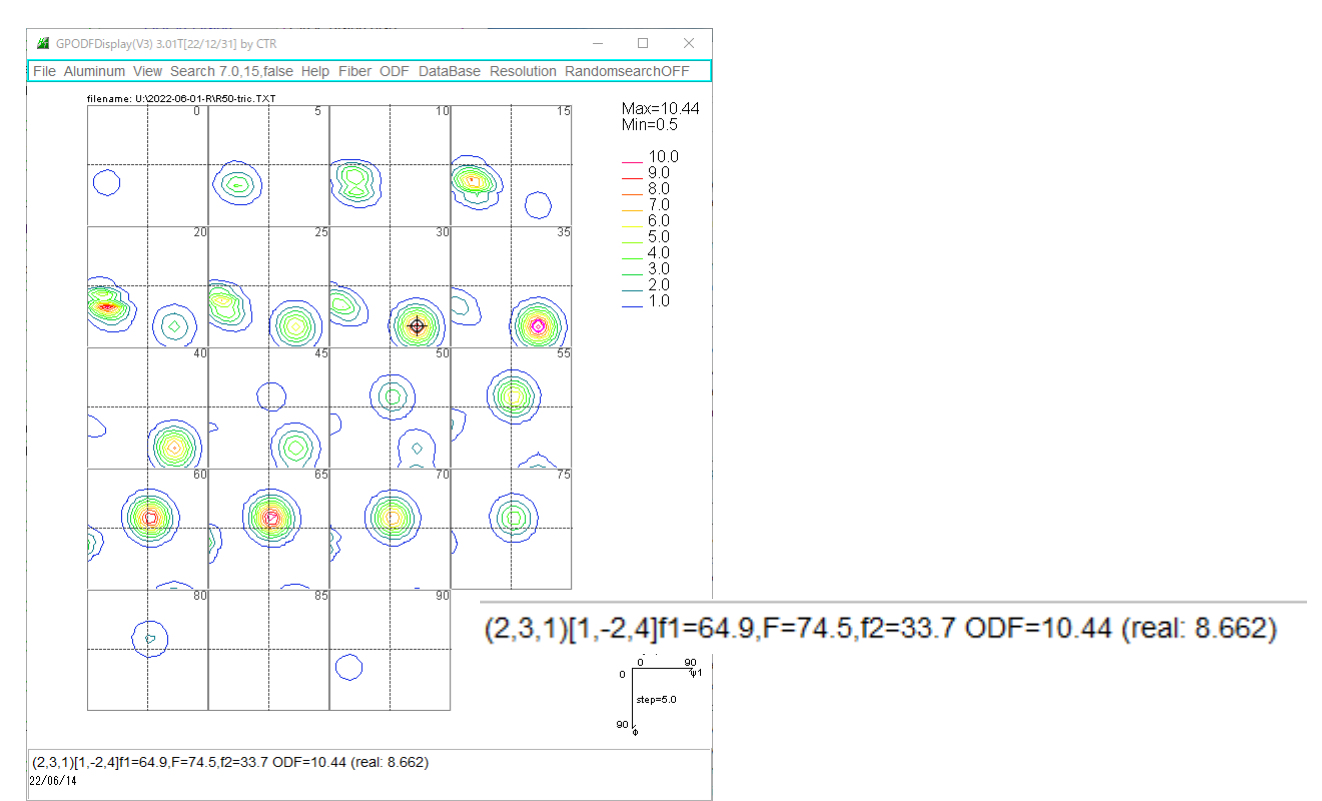

### 方位密度

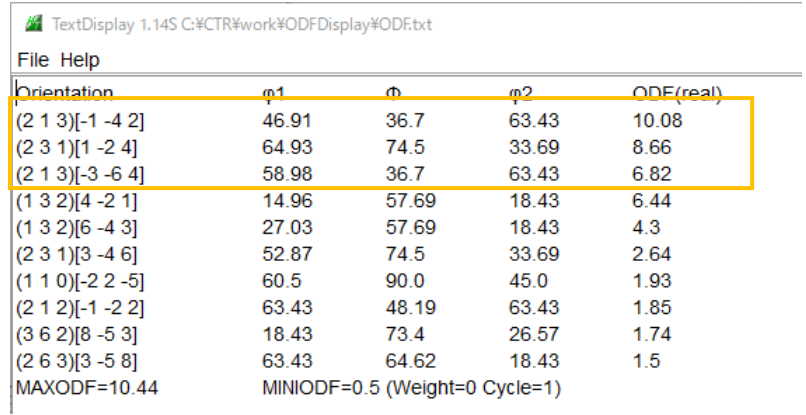

平均値

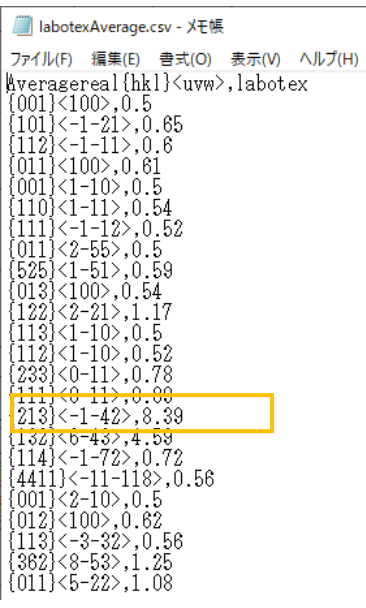

上記方位密度は、小数点3桁で四捨五入 平均値は実数の加算結果を四捨五入

euler角度実数から求めた方位密度

## 手入力モード

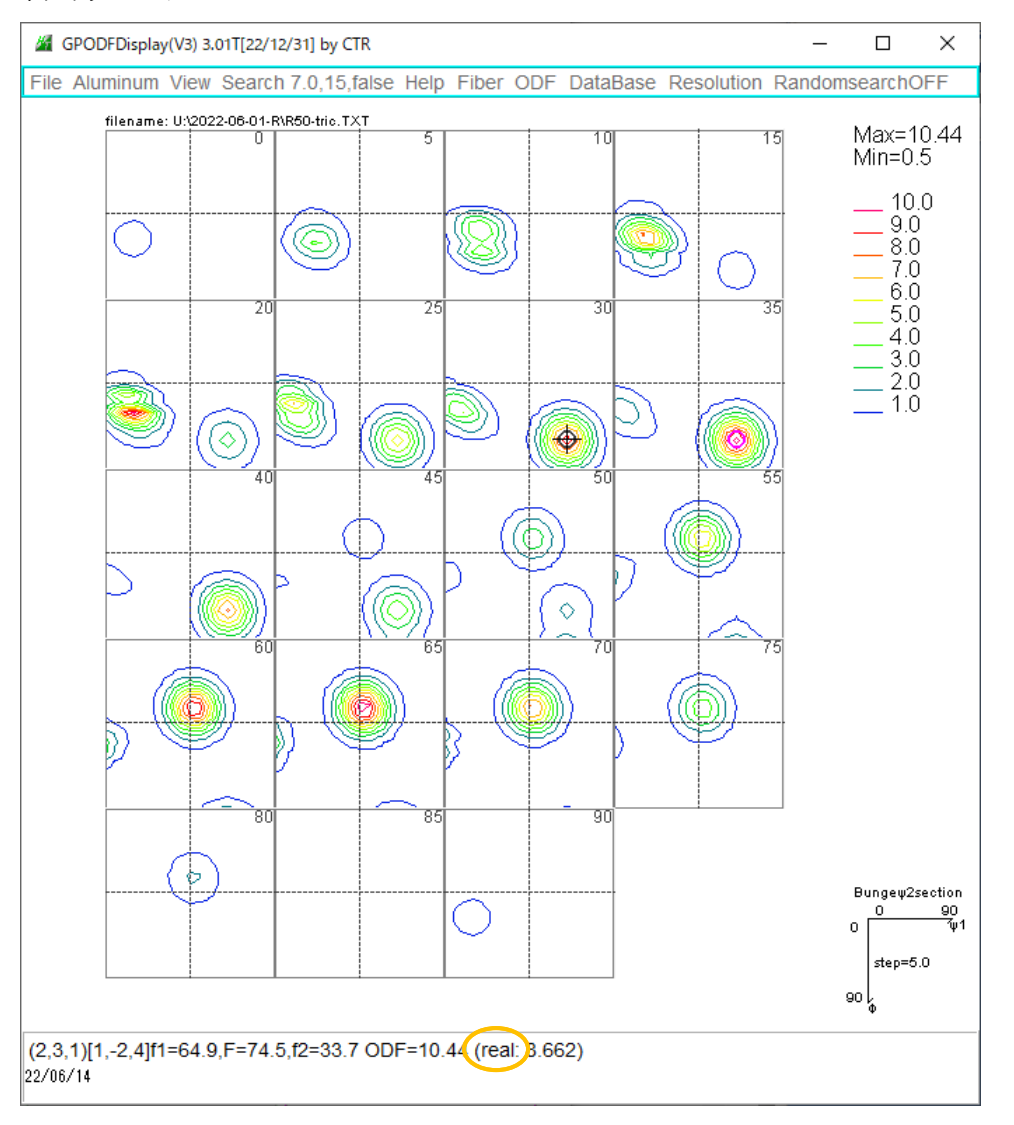

方位密度

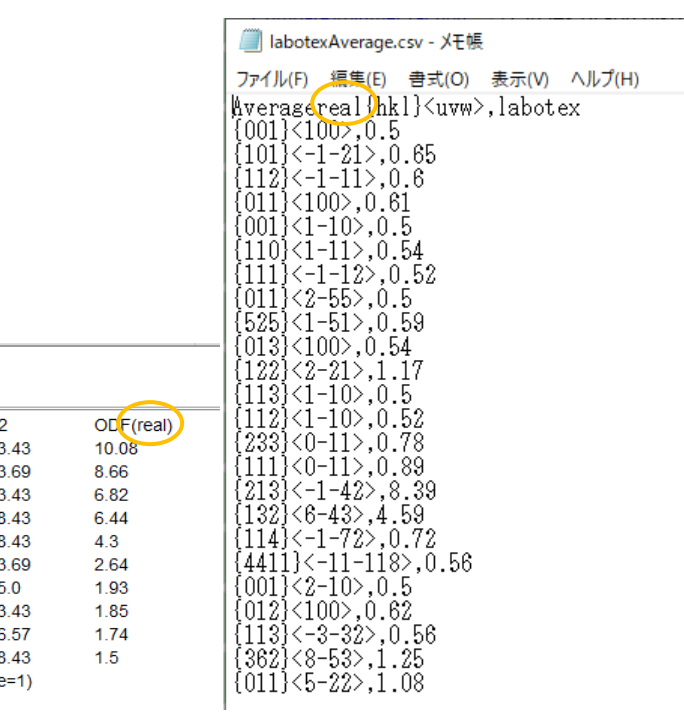

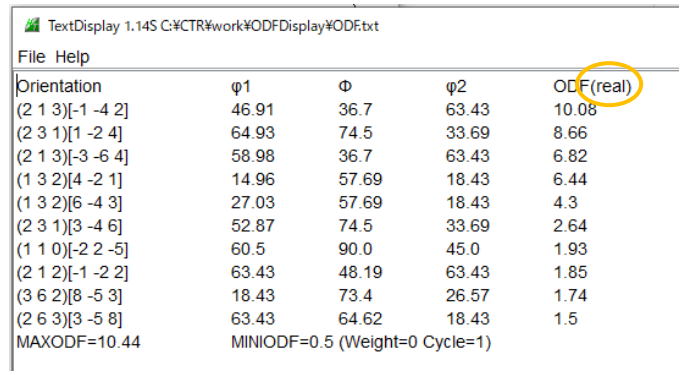